## [Schlagwort1,](https://openschulportfolio.de/tag:schlagwort1?do=showtag&tag=Schlagwort1) [Schlagwort2,](https://openschulportfolio.de/tag:schlagwort2?do=showtag&tag=Schlagwort2) [Schlagwort3](https://openschulportfolio.de/tag:schlagwort3?do=showtag&tag=Schlagwort3)

## **Schlagworte verwenden**

Man kann Seiten automatisch verschlagworten. Dazu fügt man (am besten ganz oben oder ganz unten auf der Wikiseite) die folgenden Steuerbefehle ein:

{{tag>Schlagwort1 Schlagwort2 Schlagwort3}}

Auf dieser Seite kann man sehen, wie das dann aussieht.

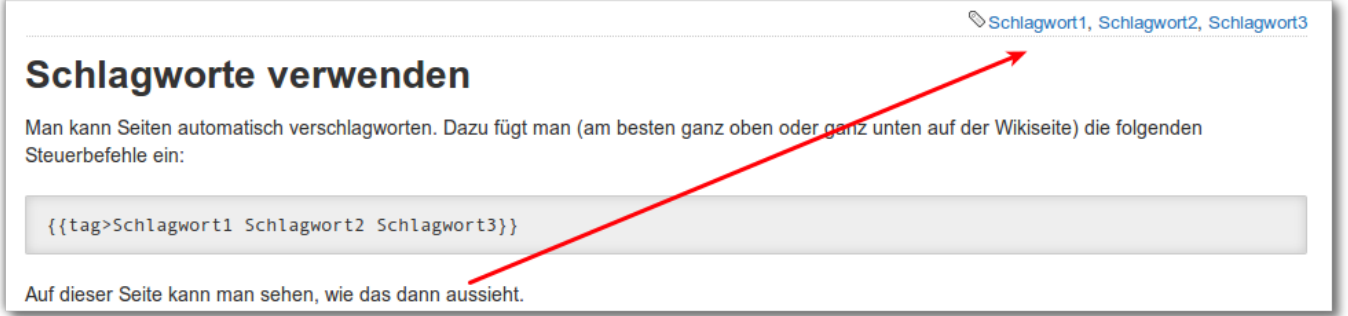

From: <https://openschulportfolio.de/>- **open | Schulportfolio**

Permanent link: **<https://openschulportfolio.de/praxistipps:schlagworte?rev=1386169150>**

Last update: **12.12.2018 15:54**

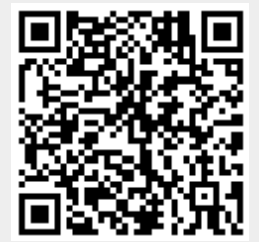